ه. اضغط مرتين متتاليين Double click على أي طبقة أخرى ،ليتم إختيارها للرسم عليها .

## **: Level Manager**

للتحكم بالطبقات control Level ،من تغيير إسمها و حذفها و إضافتها ،إظهارها أو إخفائها ،كتابة معلومات وصفية عنها ،وغيرها .

من قائمة Settings إختر الأمر Level ثم منها إختر Manager ،آالتالي :

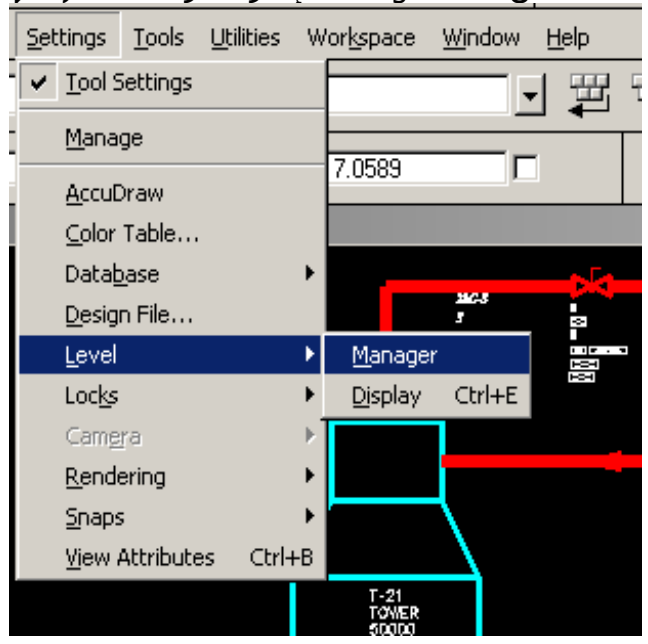

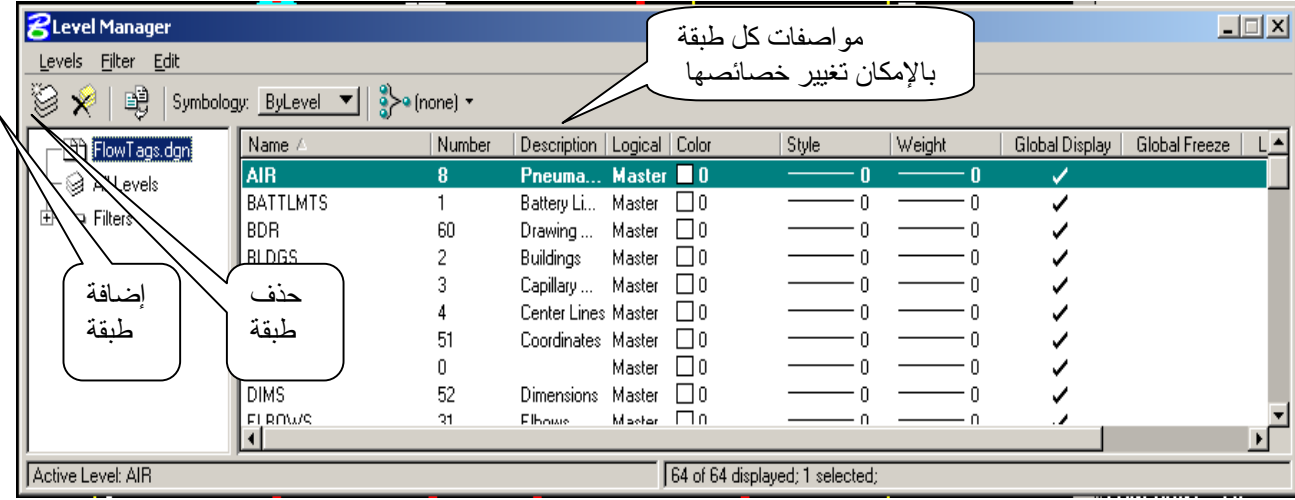